# Topic 2 - Site Setup

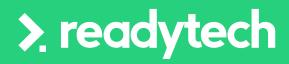

ReadyTech Education

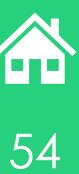

# Agenda

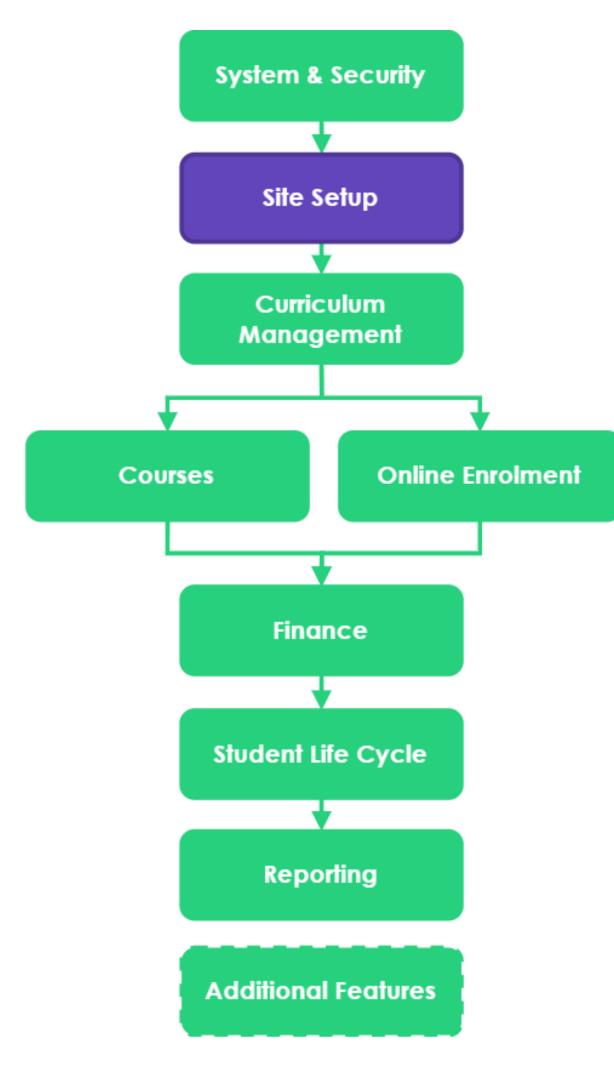

| Topics | Covered                      |
|--------|------------------------------|
| 1      | RTO details                  |
| 2      | USI setup                    |
| 3      | Certificate management       |
| 4      | Email configuration          |
| 5      | SSO (Optional)               |
| 6      | Locations                    |
| 7      | Funding contracts (Optional) |
| 8      | Numbering schemes            |
| 9      | Outcome preferences          |
| 10     | Branding                     |

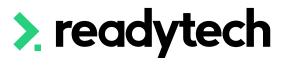

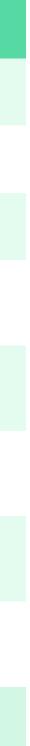

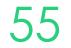

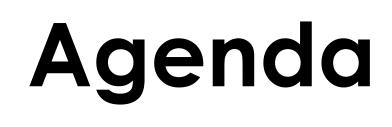

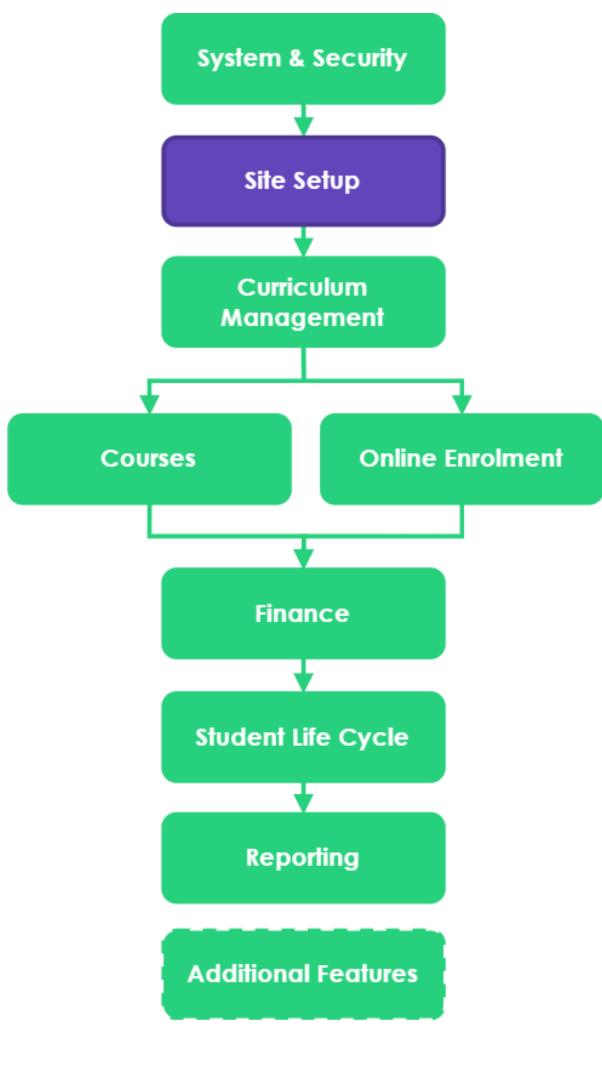

## Learning Objectives

| 1 | To update the |
|---|---------------|
| 2 | To be able to |
| 3 | To be able to |

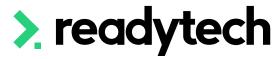

e RTO's details create new locations update the branding details

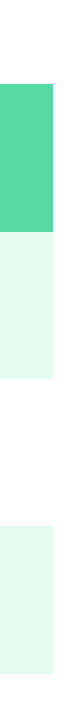

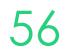

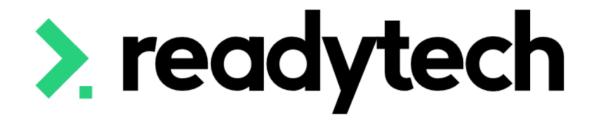

# **RTO Details**

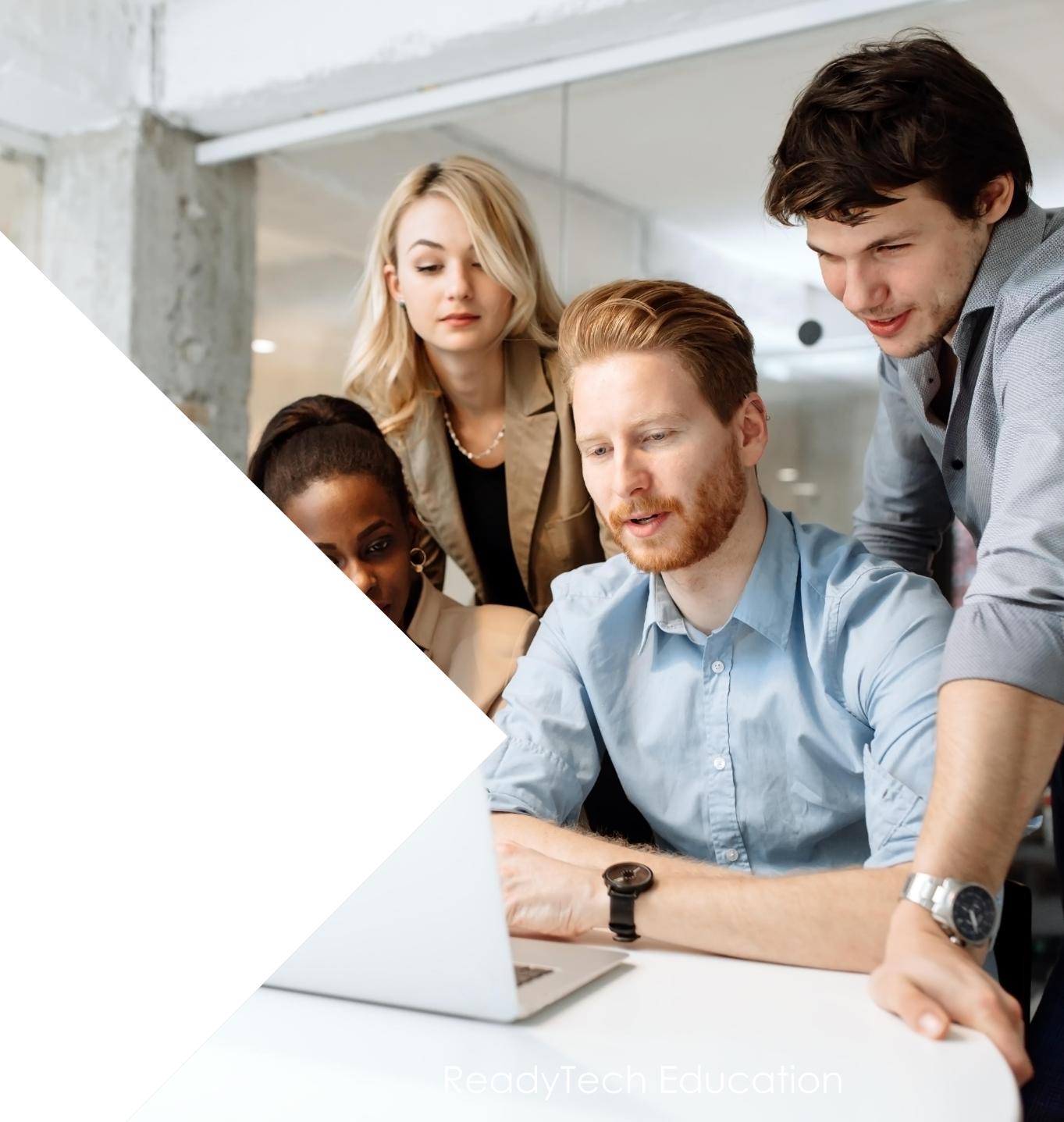

# **RTO Details** Step 1

The Training Organisation NAT00010 file provides details of the organisation responsible for administering the information contained in the collection files

To ensure the correct information is within this file its important to update your provider details

Administration > Configuration > Preferences

Your details will need to be the same as what is listed on training.gov.au.

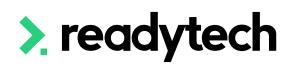

| ns 🗙 🗾 Reports 🗸 | Administration  |
|------------------|-----------------|
|                  | Audit / Logs    |
| Branding         | Configuration   |
| Messages         | Curriculum      |
| Number Schemes   | Finance         |
| Outcome Types    | Forms           |
| Preferences      | Funding         |
| USI              | Import / Export |
|                  | Lookups         |
|                  | Security        |
|                  | Templates       |

## Preferences

### **Provider Details**

Name: Address: Training Provider Code: Queensland RTO Code: Location Identifier: Training Provider Name: Type: Ownership Type: CRICOS Provider ID: ELICOS:

Estimated Casual Full-time Equivalent (FTE) reference year to:

### ReadyTech Education

Main Office: 35 Saunders Street, Pyrmont 1234

ReadyTech Education Other Private

8

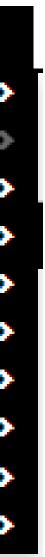

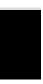

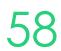

## **RTO Details** Step 2

You must also update your organization details in your own company profile

Click on the hyperlink within the preferences

This will open the profile

Update the details here to be the same

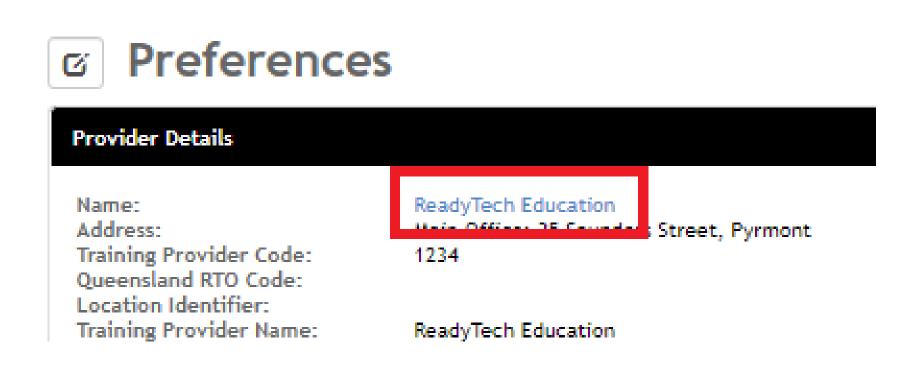

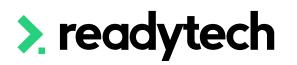

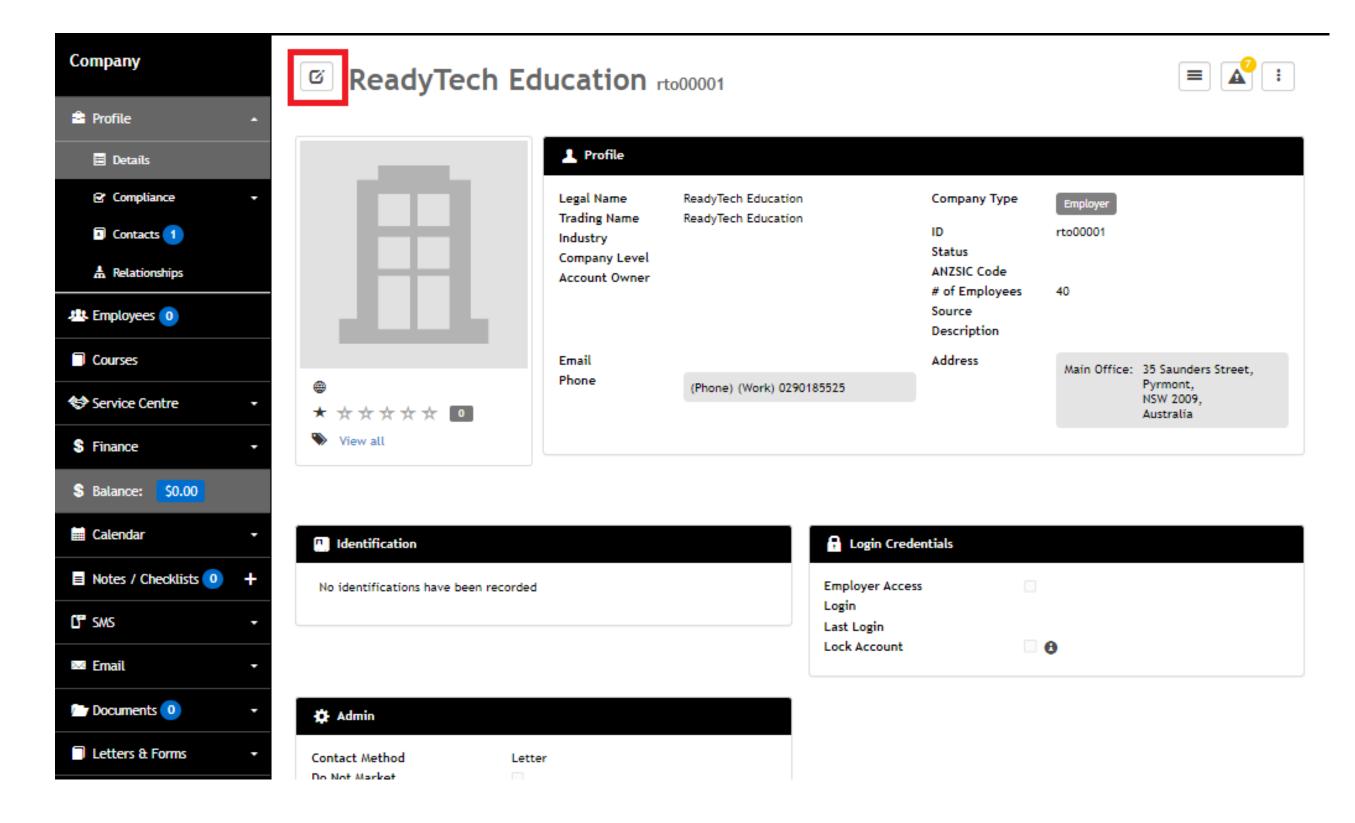

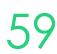

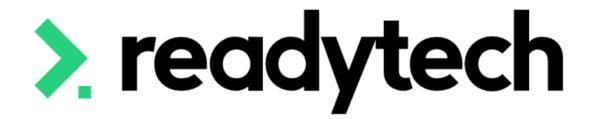

# Unique Student Identifier (USI)

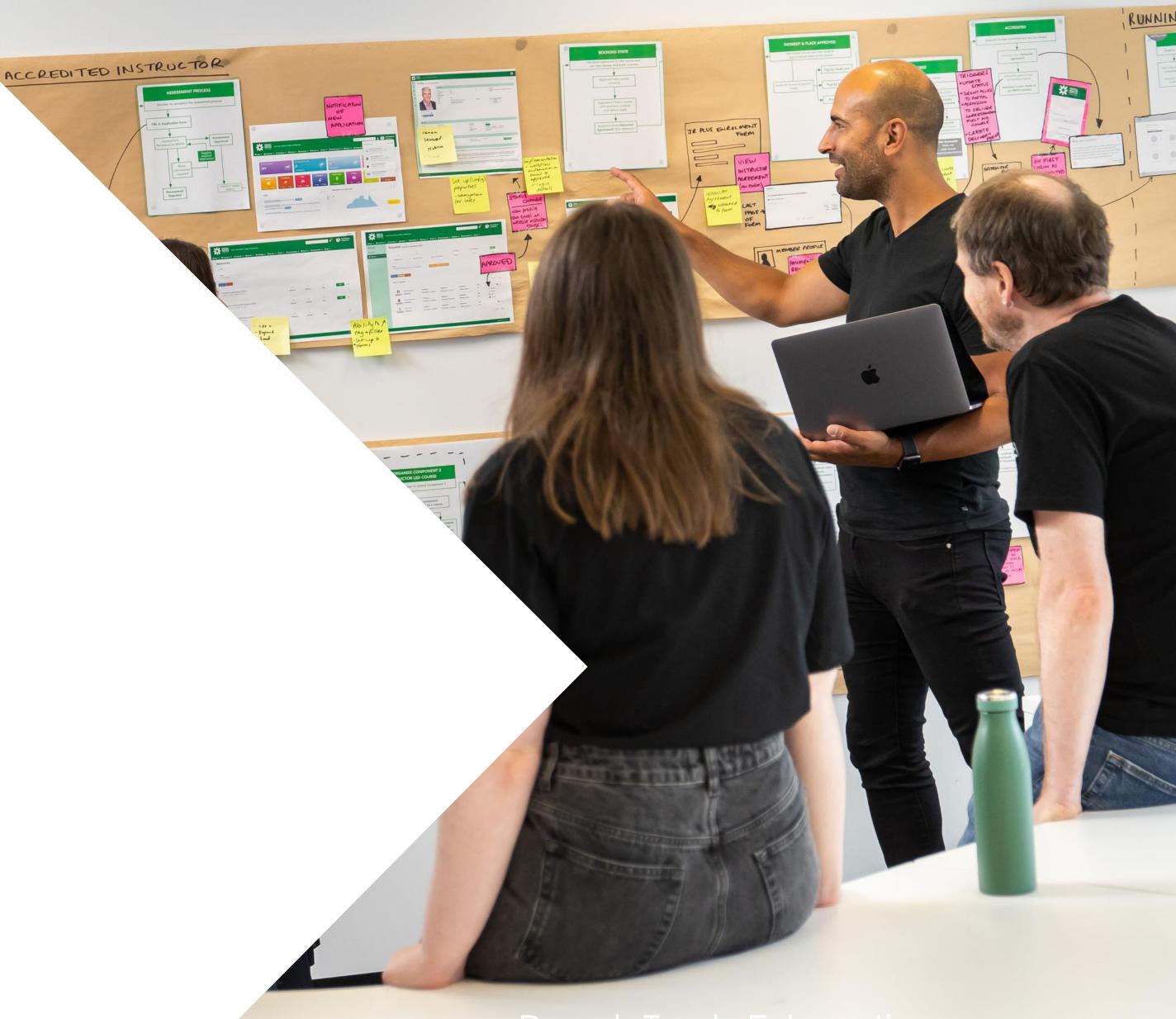

The Unique Student Identifier (USI) is mandatory for all students studying nationally recognised (accredited) training, where no exemption exists. To access USI functionality within the SMS you will need to:

- 1. Register for USI Web Services
- 2. Set up a myGovID
- 3. Link your RTO/Business in the Relationship Authorisation Manager (RAM) website
- 4. Collect details for RAM notification from SMS
- 5. Setup a RAM Notification

## 6. Test connection in SMS

The ATO has a standard help page available to clarify the purpose of these systems: <u>https://www.ato.gov.au/General/Online-services/Accessing-online-services-with-myGovID-and-RAM/</u>

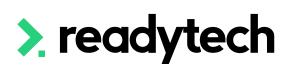

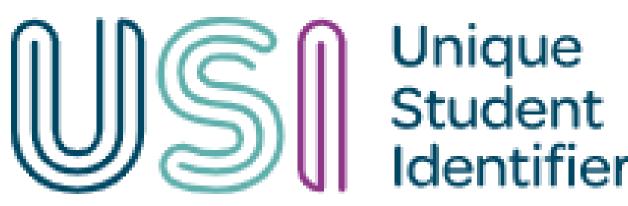

p Authorisation Manager (RAM) website SMS

1

## (1) Register for USI Web Services

In order to perform USI related tasks within the SMS, you will first need to register your RTO on the USI Taskforce Website. Accessible via: https://www.usi.gov.au/

Select that you are a Training Body that wishes to perform USI related tasks. You are then looking to complete an item known as the USI System Access Request Form

As you complete this form, you will be asked the following question - 'How will you connect to the USI Registry System. Here please select either:

- 'Use a Student Management System (Web Services)' or
- 'Both of the above' ullet

This allows the system to talk directly with the SMS.

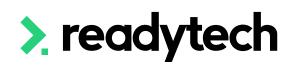

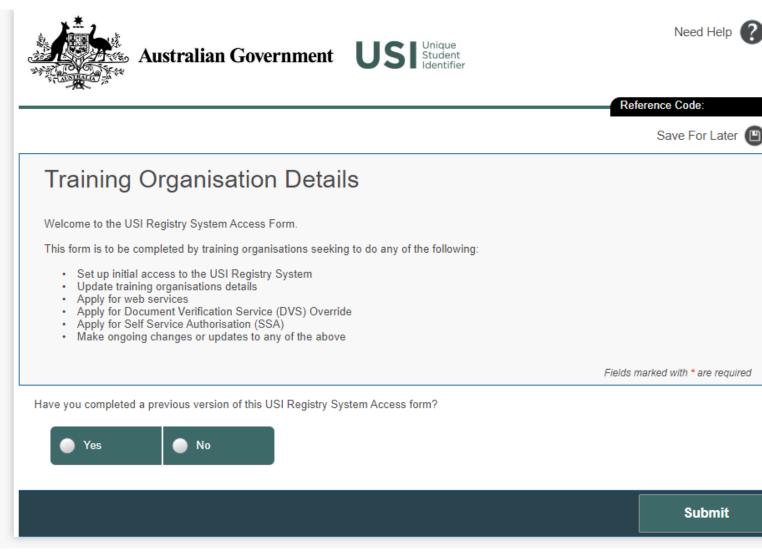

Connect to the USI How will you connect to the USI Registry System? Registry System Use the website to access the system Use a Student Management System (Web Services)

Both of the above

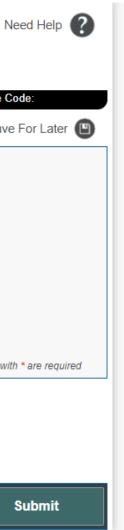

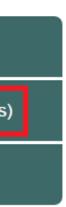

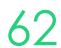

## (2) Setting up myGovID / RAM

To create your personal <u>myGovID</u> you will need to visit the website and complete the steps. If you get stuck, please view these external resources:

- Read how do I get setup
- Watch a video demonstrating and explaining the registration

The Steps you need to follow include:

- Downloading the myGovID app to your smart device •
- Entering your details (Name, Date of Birth, Email) ullet
- Adding identity documents/information to verify your identity  $\bullet$

Once these steps are complete, you will have a valid myGovID to use when signing into Government Websites.

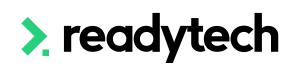

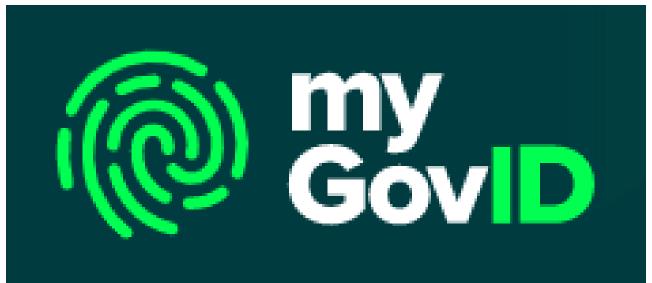

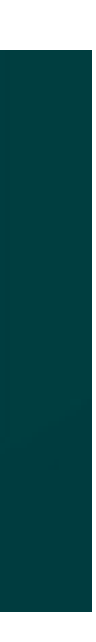

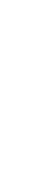

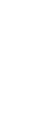

## (3, 5) Accessing Relationship Authorisation Manager (RAM)

To link a business within RAM, the principal authority of the business will need to visit the Relationship <u>Authorisation Manager</u> and complete the steps:

- You can read the steps here
- You can watch a video on the process here

The Steps you need to follow include:

- 1. Log into RAM using your myGovID digital identity
- 2. Select Link my business you will be redirected to the ATO to find your business or businesses
- Add your postal or residential address (as held 3. by the ATO) and click Continue

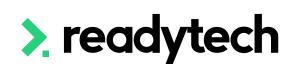

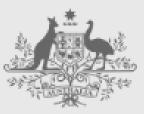

Australian Government

Relationship Authorisation Manager

- Select the business or businesses (where you 4. are an eligible individual associate in the ABR) that you wish to link from the list and click Continue
- 5. Enter an email address and click Send Email to receive an authorisation code (the email address can be different to the one used to set up your digital identity, for example a work email address). Enter the code and then click Verify and Continue
- 6. View the summary of the selected business or businesses and select the checkbox to declare you understand and accept. Click Submit
- 7. A message will display confirming your business is successfully linked. Click Continue.

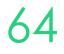

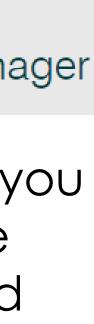

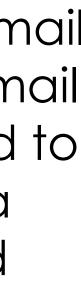

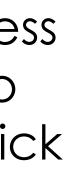

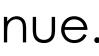

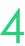

## (4, 6) USI Configuration within the SMS

To perform the steps on the previous slide, you will need to collect some information from your SMS

(4) To collect the details for the RAM notification, you will need to enter your Organisation code and ABN

Administration > Configuration > USI > Set Up

Once that has been done forward the **Unique Software ID** and Software Provider ABN to your Principal Authority

(6) The notification will come into the SMS and will validate the CAA setup to complete the connection.

> Setup successfully validated. Please wait while you are being redirected back to Click here if nothing happens.

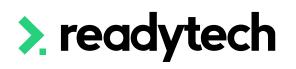

### **CAA Register**

Cloud software Authentication and Authorisation (CAA) is required to allow ReadyTech, the Software Provider, to securely communicate with the USI service on your behalf. Please provide the information below and then follow the provided steps to complete the setup.

### \* Org Code:

The unique number that identifies your organisation in training.gov.au. Also known as the Registered Training Organisation (RTO) provider number, RTO training number, RTO number or TGA number.

### \* **ABN**:

The Australian Business Number associated with your Org Code.

Registe

### USI Cloud Authentication & Authorisation (CAA)

Please add a Notification in the ATO Relationship & Authorisation Manager (RAM) to advise the Government that we may transact with USI on your behalf.

The Principle Authority of your business should go to

https://authorisationmanager.gov.au/

and "add a notification" following the instructions in

https://info.authorisationmanager.gov.au/business-software-user-orprovider#My%20cloud%20software%20services

The Principle Authority will need to provide: Your Unique Software ID: Software Provider ABN:

This step can only be completed by the Principle Authority for the organisation associated with your ABN

If you are not the Principle Authority, please provide them the above details and come back to this screen when complete.

Please Validate CAA Setup below when RAM notification is complete. If you are unable to complete RAM Notification at this time you can start the USI Authorisation process later, we have saved these details

### Validate CAA Setup

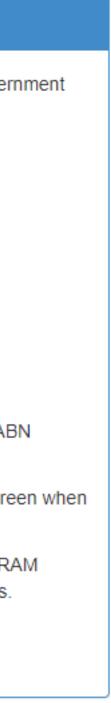

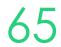

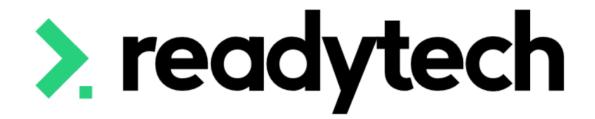

# Certificate Management

ReadyTech Education

# Certificate Management

Certificate are setup as (un-editable) templates within the system

You can modify the rules for the templates to ensure they issue when you desire (e.g. when certain criteria are met)

Administration > Templates > List All

## **Completion award**

The Completion Award field can be set for specific certificate templates

When enabled, any Certificates generated will have the Reportable field for the Certificate enabled

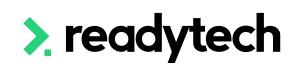

| Entity                       | Plus Certifica                            | te v1.0 Edit   Letters & For                                | ms Template           |                             |                 |
|------------------------------|-------------------------------------------|-------------------------------------------------------------|-----------------------|-----------------------------|-----------------|
| List<br>Notes                | Update Cancel Delete                      |                                                             |                       |                             |                 |
| Categories<br>Templates      | 🗏 Details                                 |                                                             |                       |                             |                 |
| Checklist<br>Letters & Forms | *Name<br>From                             | Plus Certificate v1.0                                       |                       |                             |                 |
| Categories<br>Templates      | Subject                                   |                                                             | 0                     |                             |                 |
| Automation                   | Status<br>Format<br>Type                  | <ul> <li>Enabled O Disabled</li> <li>HTML O Text</li> </ul> |                       |                             |                 |
| Conditions                   | *Layout                                   | Clear: A4 Portrait                                          |                       |                             |                 |
| Fields                       | Category                                  | Certificate                                                 | Type<br>Rule          | Qualification               | <b>*</b>        |
|                              |                                           |                                                             | Kule                  | All Units Completed         | Number Sequence |
|                              | Document Category                         | Certificate 🛔                                               |                       |                             |                 |
|                              | Portal                                    | □ <b>θ</b>                                                  |                       |                             |                 |
|                              | Completion Award<br>Authorised User Group | ☑                                                           | 0                     |                             |                 |
|                              |                                           |                                                             |                       |                             |                 |
|                              | This template contains custor             | m code an cannot be modified. Please contact                | JR Plus Support if yo | u wish to make any changes. |                 |

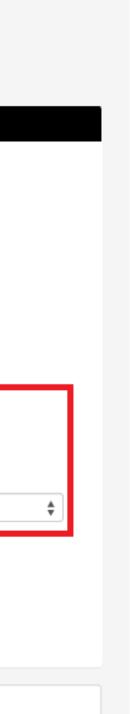

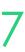

# Lets go do it.

Let's take a look at:

- Entering RTO details
- Updating Certificate rules

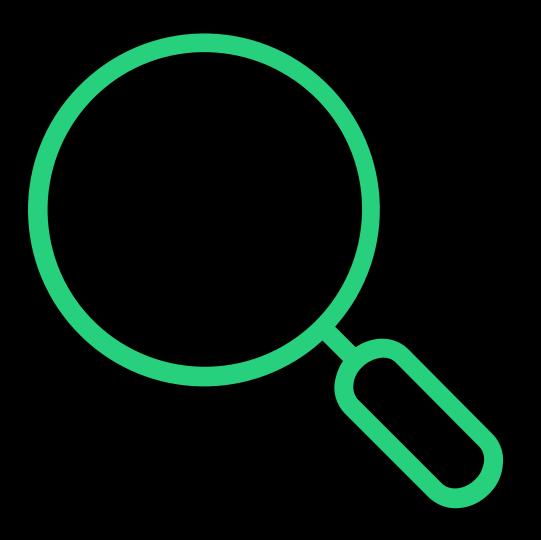

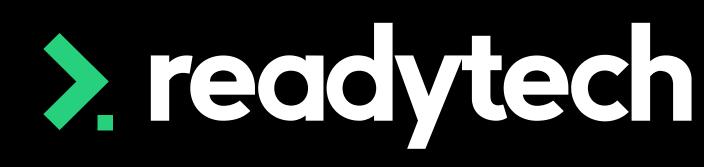

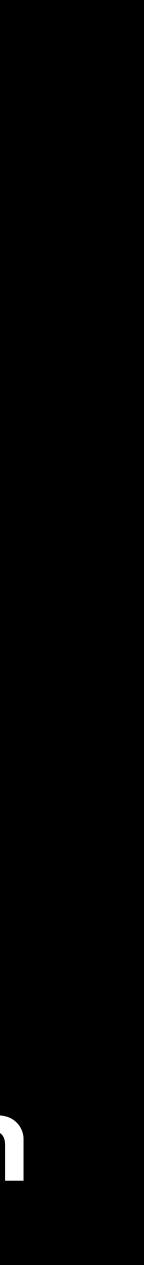

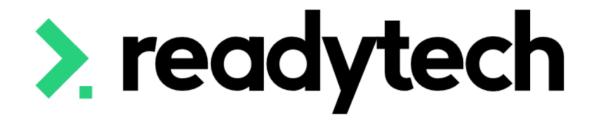

# Email and Single Sign On (SSO) Configuration

## **ReadyTech** Education

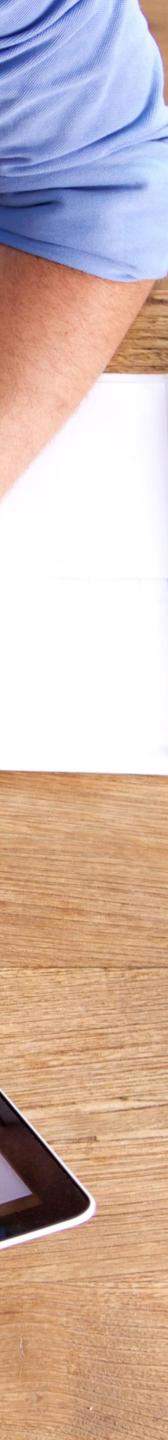

## **Email Configuration** Mandrill

Having the ability to email your students is a crucial feature in a SMS

ReadySMS use Mandrill for email services

Your onboarding consultant can help you with setup

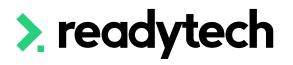

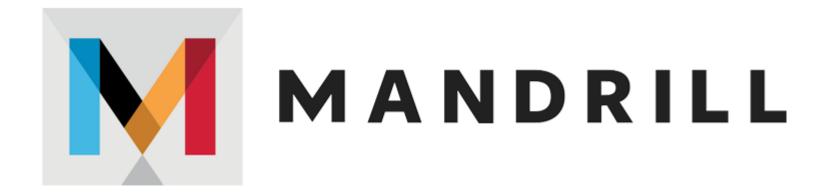

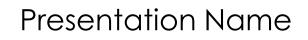

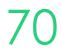

# Single sign-on (SSO) SAML

SSO is an authentication method that enables secure authentication with multiple applications and websites by using just one set of credentials

- IT administrator will need to configure
- They will require level 1 access

Administration > Configuration > Preferences > SAML

## What do we use for SSO?

Let your IT administrator know that we currently only support SAML

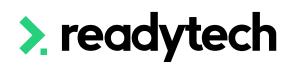

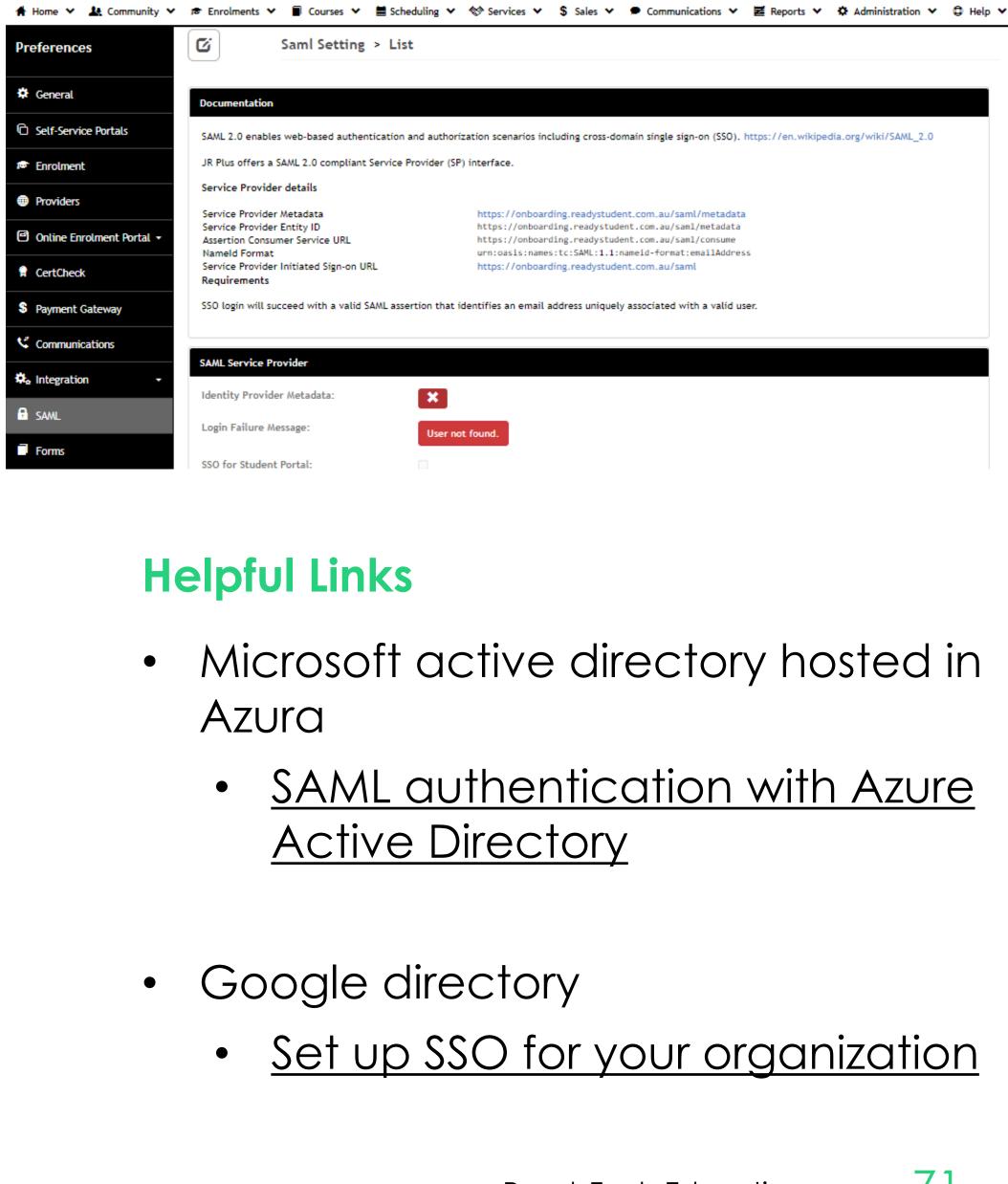

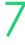

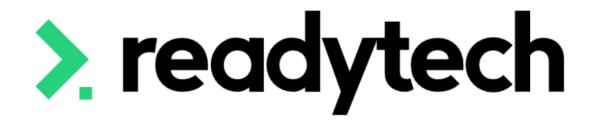

# Additional Site Setup

**ReadyTech Education** 

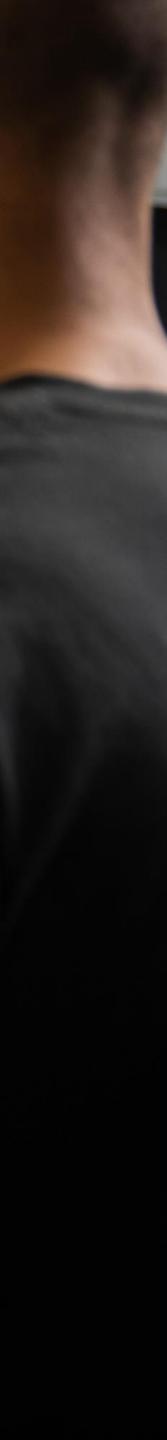

# Locations

Used to tag delivery sites for your courses

Mandatory to identify locations for both state and federal reporting

Administration > Lookups > Locations/Facilities

## Sublocations

Allow you to create secondary areas. For example, the Location could be a TAFE Campus, but the sublocation could be a specific building within the campus.

### Rooms

Add rooms according to your naming convention, e.g. R1, B102 etc.

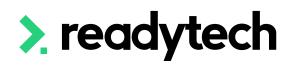

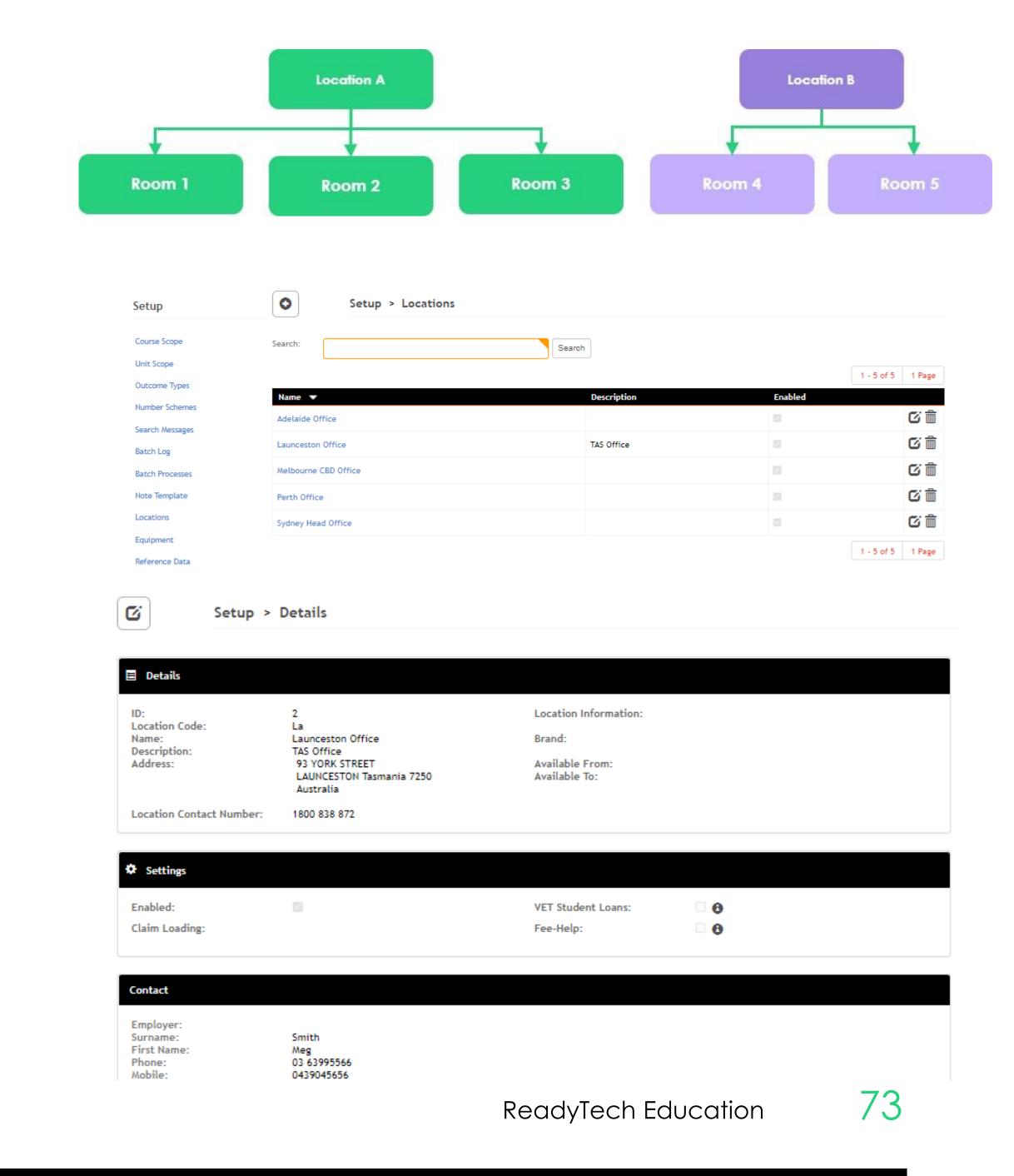

# State Funding Contracts (if required)

A funding contract may exist between the department and the training provider for delivering government-subsidised training under a formally recognised program.

Administration > Funding > Contracts

|                 |           |              |                            |        |           |            |        | New Contract     | _                             |                      |
|-----------------|-----------|--------------|----------------------------|--------|-----------|------------|--------|------------------|-------------------------------|----------------------|
| Contracts       |           |              |                            |        |           |            |        | Contract Details |                               |                      |
| + New SReload S | Schedules |              |                            |        |           |            |        | *Name:           |                               | Schedule:            |
| Search:         | Schedules |              | Include disabled contracts |        |           |            |        | Code:            |                               | Start Date:          |
|                 |           |              |                            |        |           |            |        | *State/Region:   | *                             | End Date:            |
| Search          |           |              |                            |        |           | 4 4 4 4    | 1 Page | Funding Source:  | *                             | Reporting Period:    |
| Name 🔻          | Code      | State/Region | Program                    | Amount | Acquitted | Enabled    | 1 Page | *Program:        | *                             | Acquitted:  Enabled: |
| My Contract     |           | Victoria     | Skills First               |        |           |            | Ø      |                  |                               |                      |
|                 |           |              |                            |        |           | 1 - 1 of 1 | 1 Page | Description      |                               |                      |
|                 |           |              |                            |        |           |            |        |                  |                               |                      |
|                 |           |              |                            |        |           |            |        |                  |                               |                      |
|                 |           |              |                            |        |           |            |        |                  |                               |                      |
|                 |           |              |                            |        |           |            |        |                  | student.com.au/user/dashboard |                      |

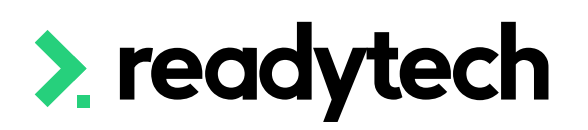

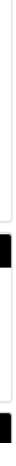

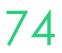

# Numbering Schemes

The number schemes allows you to set your organisations preference relating:

- Party ID
- Certificate numbers
- Course Identifiers
- etc

Administration > Configuration > Number Schemes

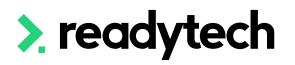

### Setup

Setup

### Number Schemes

| se Scope    | + New                           |                                                                                |               |            |     |
|-------------|---------------------------------|--------------------------------------------------------------------------------|---------------|------------|-----|
| Scope       | Name 🔻                          | Description                                                                    | Next Value    | Date Reset |     |
| ome Types   | Agreement Identifiers           | Defines the agreement identifiers for JobReadyRTO staff/trainers               | AG[rto]00001  |            | ß   |
| ber Schemes | Availability ID                 | Defines Availability ID numbering system                                       | AV00001       |            | ©.  |
| ch Messages | Avetmiss Identifiers            | Defines the avetmiss identifiers for all claims and units reported to Avetmiss | VET[rto]00001 |            | Ø   |
| h Log       | Certificate Numbers             | Defines the certificate numbers for JobReadyRTO                                | CERT00003     |            | Ø   |
| Processes   | Cohort ID                       | Defines Cohort ID numbering system                                             | C000001       |            | Ci  |
| ons         | Course Application Indentifiers | Defines the course application identifiers for JobReadyRTO                     | CA00007       |            | c î |
| ent         | Course Identifiers              | Defines the course identifiers for all course offerings                        | CSE[rto]00012 |            | Ø   |
| ce Data     | Credit Note ID                  | Credit Note ID                                                                 | CR000001      |            | Ø   |
|             | DEEWR Extract Identifiers       | Defines the identifier for DEEWR data collection                               | DEEWR00001    |            | Ø   |
| nce Data    | Enrolment Identifiers           | Defines the enrolement identifiers for JobReadyRTO                             | EN[rto]00042  |            | Ø   |
| onal Data   | Extension Request ID            | Defines Extension Request ID numbering system                                  | ER00001       |            | Ø   |
| Formats:    | Family Payment ID               | Defines Family Payment numbering system                                        | FPID00001     |            | c î |
|             | Family Payment Variation ID     | Defines Family Payment Variation numbering system                              | FPV00001      |            | c î |
|             | Feedback ID                     | Defines Feedback ID numbering system                                           | FB000001      |            | 6   |
|             | Group Identifiers               | Defines the Group Identifiers for JobReadyRTO                                  | G0000001      |            | c î |

### Setup > Number Scheme Edit

Basic Party Ids

| Course Scope       | update cancel |                                                  |                                                    |
|--------------------|---------------|--------------------------------------------------|----------------------------------------------------|
| Unit Scope         |               |                                                  |                                                    |
| Outcome Types      | *Name:        | Party Identifiers                                |                                                    |
| Number Schemes     | Next Value:   | 20026                                            |                                                    |
| Search Messages    | Date Reset:   |                                                  |                                                    |
| Batch Log          | Description:  |                                                  |                                                    |
| Batch Processes    | bescription.  | Defines the party identifiers for JobReadyRTO    |                                                    |
| Note Template      |               |                                                  |                                                    |
| Locations          |               |                                                  |                                                    |
| Equipment          |               |                                                  |                                                    |
| Reference Data     |               |                                                  |                                                    |
| Contracts          |               | <u>A</u> ∨ <b>Z</b> ∨ B I ⊻ <del>S</del> ≡ ≡ ≡ ≡ | Paragraph V System Font V 10pt V                   |
| Compliance Data    |               | ¥ ⊡ ⊡ ☱ ☱ ☲ ≦ ∽ ♂ ♂                              |                                                    |
| International Data |               |                                                  | $\boxtimes$ – $I_x$ $\times_2$ $\times^2$ $\Omega$ |
| Formats:           |               | P                                                |                                                    |
| Images             |               |                                                  |                                                    |
| Layout             | Name          | Description                                      | Formula Values A                                   |
|                    |               |                                                  |                                                    |

A basic scheme for generating party Ids

{number(8)}

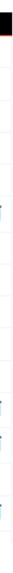

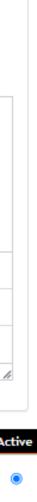

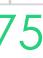

Add another value range

# **Outcome Preferences**

Administration > Configuration > Outcome Types

### Setup

Course Scope

Unit Scope

Outcome Types

Number Schemes

Search Messages

Batch Processes

Note Template

Locations

Equipment

Batch Log

Outcome Types Configuration

| Name 🔻                            | Description                                                                                                    |
|-----------------------------------|----------------------------------------------------------------------------------------------------|
| Academic Period                   |                                                                                                    |
| Higher Ed                         |                                                                                                    |
| National Reporting<br>(Australia) | This is the standard set of outcomes for national reporting in Australia.                                                   |
| National Reporting Editable       | Customise the national standard to your preferred internal outcomes, but map them back to the reportable national outcomes. |
| Unit of Study                     | These outcomes are to be used for reporting to HEPCAT for VET Student Loans and Fee-Help                                    |
| WA Specific Reporting             | These outcomes are specific for use when reporting in Western Australia - e.g. RAPT                                         |

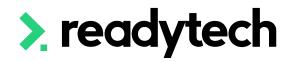

# You can add/edit the lists of outcomes that are built into your SMS or create a 100% custom list

| ipdate d     | ancel                    |                                                                         |                                                                                       |         |         |         |                     |                    |                     |                         |               |
|--------------|--------------------------|-------------------------------------------------------------------------|---------------------------------------------------------------------------------------|---------|---------|---------|---------------------|--------------------|---------------------|-------------------------|---------------|
| *Name:       | Nation                   | nal Reporting Editab                                                    | e                                                                                     |         |         | Range S | Scoring:            |                    |                     |                         |               |
| Descriptio   | Custor                   |                                                                         | andard to your preferred<br>ap them back to the<br>mes.                               |         |         |         |                     |                    |                     |                         |               |
|              |                          |                                                                         |                                                                                       |         |         |         |                     |                    |                     |                         |               |
| Outco        | mes                      |                                                                         |                                                                                       |         |         |         |                     |                    |                     |                         |               |
|              |                          |                                                                         |                                                                                       |         |         |         |                     |                    |                     |                         |               |
| Code         | Name                     | Description                                                             | Reportable Outcome                                                                    | Group 1 | Group 2 | Group 3 | lgnore<br>Prereqs 🕄 | Trigger<br>Invoice | Enrolled<br>Outcome | Commencement<br>Outcome |               |
| Code         | Name<br>Competent        | Description<br>Competency act                                           | Reportable Outcome                                                                    | Group 1 | Group 2 | Group 3 | -                   |                    |                     |                         |               |
|              |                          | Competency ach                                                          |                                                                                       |         | _       |         | Prereqs 8           | Invoice            | Outcome             | Outcome                 | Lock Smart Fe |
| С            | Competent                | Competency act                                                          | 20 - Competent 🛔                                                                      |         |         |         | Prereqs 8           | Invoice            | Outcome             | Outcome                 | Lock Smart Fe |
|              | Competent<br>Not Compete | Competency act                                                          | 20 - Competent 🗍                                                                      |         |         |         | Prereqs 3           | Invoice            |                     | Outcome                 | Lock Smart Fe |
| C<br>N<br>71 | Competent<br>Not Compete | Competency ach<br>Competency not<br>Continuing enrol<br>Withdrawn/disco | 20 - Competent     \$       30 - Not Competen     \$       71 - Continuing ent     \$ |         |         |         | Prereqs 3           |                    | Outcome             | Outcome<br>O            | Lock Smart Fo |

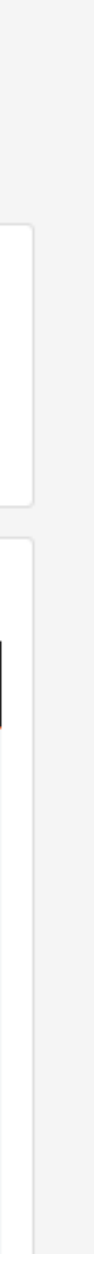

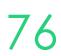

# Lets go do it!

Let's take a look at:

- Adding locations
- Entering funding contracts
- Updating
  - Numbering schemes
  - Outcome types

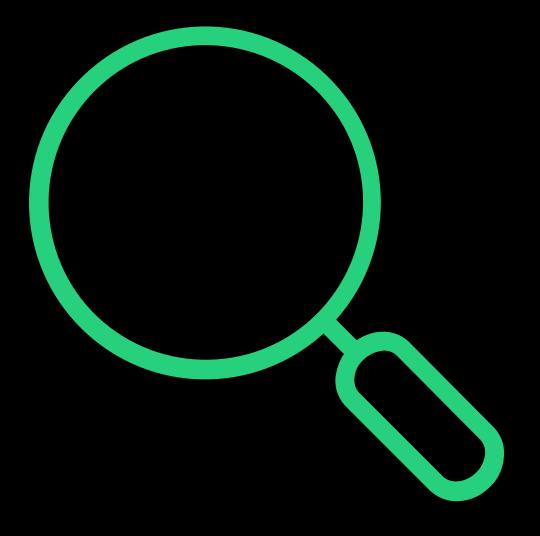

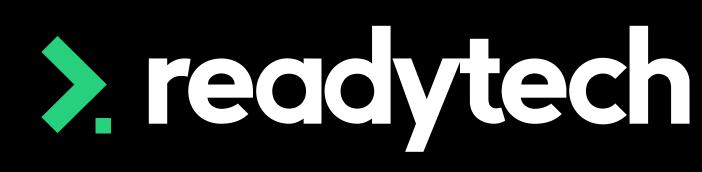

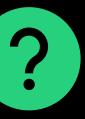

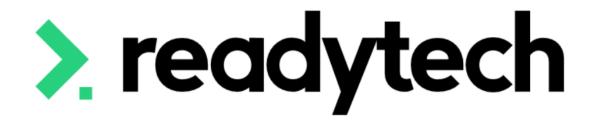

# **Branding/Theme**

ReadyTech Education

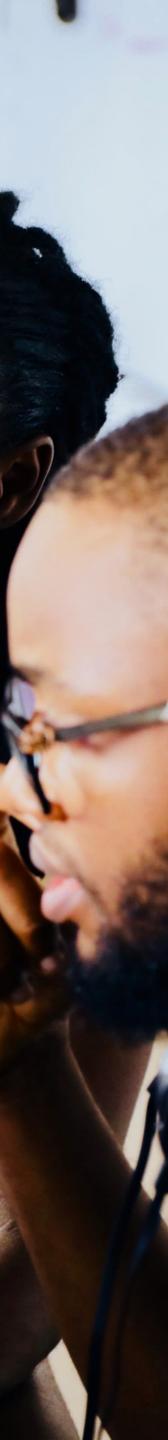

# Theme

## Images

When adding/updating images in the SMS, you will be asked to select from a bank of preloaded images

You can add images to this bank through:

Administration > Templates > Images

## Helpful FYI's for images:

- Name your images something that will aid later ulletidentification
- Use lowercase names only  $\bullet$
- Acceptable file types include jpg, jpeg, gif, png ullet
- We recommend uploading an image with a ullettransparent background for results

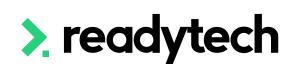

### Images

+ New

|                                         |             |                      | 1 - 10 of 19 Page 1 | of 2 1 2 | * |
|-----------------------------------------|-------------|----------------------|---------------------|----------|---|
| Name 🔻                                  | Description | Image                |                     |          |   |
| box                                     |             | Dox                  |                     | G        | Ô |
| company_email_footer                    |             | Company_email_footer |                     | G        | Î |
| company_logo                            |             | Company_logo         |                     | G        | Ô |
| employer_ba4e9c_nounabcblocks4228049png |             | A<br>BC              |                     | G        | 1 |
| form_branding                           |             | Form_branding        |                     | G        | Î |
| invoice_bg_v2                           |             | Dinvoice_bg_v2       |                     | G        | i |

### Format > Image New

| create cancel |                            |
|---------------|----------------------------|
| *Name:        |                            |
| Description:  |                            |
| *Image:       | Choose file No file chosen |
| create cancel |                            |

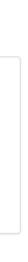

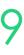

## Theme

## Site Theme

Overall Site theme allows you to adjust

- Colour ullet
- Logo  $\bullet$
- Overall site feel ullet

Administration > Configuration > Preferences > edit

Helpful Hint: Be careful with Layout Colour. Making this white or light grey makes it very difficult to read text.

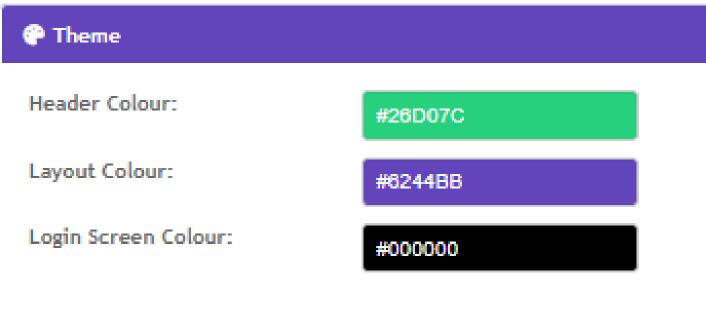

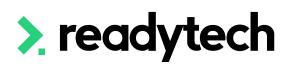

| Logo:               | Readytech | ÷  |
|---------------------|-----------|----|
| Login Screen Image: | RT        | \$ |
|                     |           |    |
|                     |           |    |

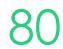

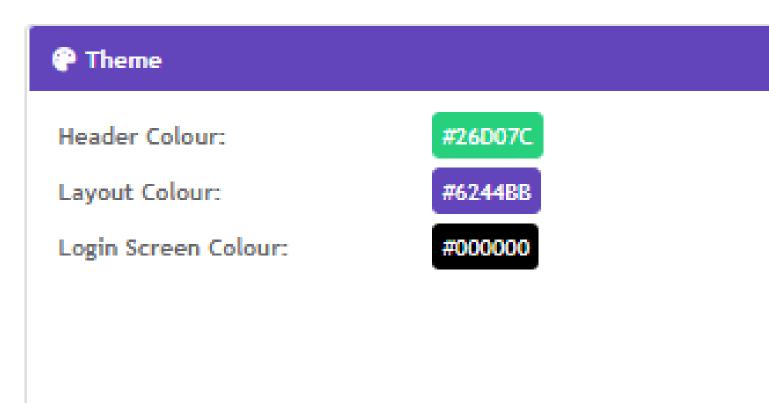

| > ready                | rtech                                                                                                    |                                       |              | Search                                      | - Q 🔺     | Bridgette Kamins<br>ReadyTech Education               |
|------------------------|----------------------------------------------------------------------------------------------------|---------------------------------------|--------------|---------------------------------------------|-----------|-------------------------------------------------------|
| 🔺 Home 💙 🤱 Communit    | y 💙 🔊 Enrolments 💙 🗐 Courses 🗸                                                                                                    | 🗎 Scheduling 🗸 🚸 Services 🗸           | \$ Sales ✔ ● | Communications 🗙 🧮 Rep                      | oorts 🗸 🌣 | Administration 💙 🗘 Help                               |
| Person                 | Spencer Smit                                                                                                    | <b>h</b> 00020006                     |              |                                             |           | = 4 :                                                 |
| 🔔 Profile 🖌            |                                                                                                    |                                       |              |                                             |           |                                                       |
| 🖻 Details              | 1 Alexandre Alexandre Ale | 💄 Profile                             |              |                                             | 🔳 Acti    | ivity Feed                                            |
| Contacts 0             |                                                                                                    | Title Dr<br>First Spencer 🚯           | ID<br>USI    | 00020006<br>AVETMISS - The Unique           |           | Gemma Cameron updated                                 |
| Compliance -           |                                                                                                    | Name(s)<br>Surname Smith              |              | Student Identifier has not<br>been recorded | <b>v</b>  | profile Spencer Smith<br>31 Jan 2023 11:54 AM         |
| Career/Employment •    | <ul> <li>Australia</li> <li>22 September 1997 (25)</li> </ul>                                                                                                    | Middle Josh<br>Name(s)<br>Known By JJ |              |                                             | 0         | Bridgette Kaminski<br>updated profile Spencer         |
| \$ Finance -           | At Risk View all                                                                                                    | Gender Male                           | Address      |                                             |           | Smith<br>13 Oct 2022 11:30 AM                         |
| S Balance: \$0.00      |                                                                                                    | Phone (Phone) (Home)<br>0455968635    | Address      | Home: 9 ELIZABETH<br>STREET,<br>MELTON      | 8         | Bridgette Kaminski created<br>new party Spencer Smith |
| Schedule -             |                                                                                                    | 0455768855                            |              | SOUTH,<br>VIC 3338,<br>Australia            | -         | 13 Oct 2022 9:29 AM                                   |
| Notes / Checklists 0 + |                                                                                                    |                                       |              |                                             |           |                                                       |
| 🎫 Email 🗸 🚽            | - Identification                                                                                                    |                                       | A I          | gin Credentials                             |           |                                                       |
| C <sup>ar</sup> sws -  |                                                                                                    |                                       |              | nt Access                                   |           |                                                       |
| Documents 0            | No identifications have been recorde                                                                                                    | u                                     | Login        |                                             |           |                                                       |
| Letters & Forms -      |                                                                                                    |                                       |              | ccount                                      | θ         |                                                       |

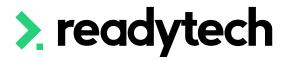

Logo:

## readytech

Login Screen Image:

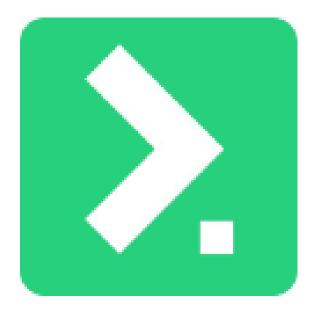

| sl<br>n | ki |  |
|---------|----|--|
|         |    |  |
| )       | *  |  |

| Usemame               |         |  |  |
|-----------------------|---------|--|--|
| Password              |         |  |  |
|                       | Sign In |  |  |
| Forgot your password? |         |  |  |

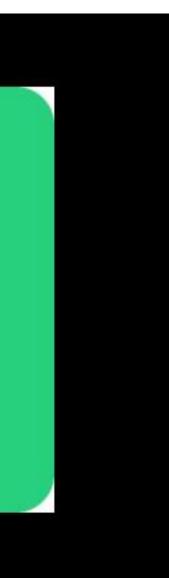

# Branding

Brands can be used to customise your courses, template and forms

Administration > Configuration > Branding

### Why is this useful?

Additional brands can be useful for collaborations when co-branding is necessary

| Description | External ID | Logo                    | Header Colou |
|-------------|-------------|-------------------------|--------------|
|             |             | readytech               | #fffff       |
|             |             | 2                       | #000000      |
| ł           | Description | Description External ID | readytech    |

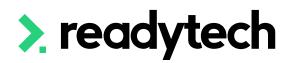

|                   | Edit Brand     |         | ×           |
|-------------------|----------------|---------|-------------|
|                   | *Name          | RT      |             |
|                   | Description    |         |             |
|                   | External ID    |         |             |
| 1 - 2 of 2 1 Page | Logo:          | RT × Å  |             |
|                   | Header Colour: | #000000 |             |
|                   | Layout Colour: | #11111  |             |
| 1 - 2 of 2 1 Page | Brand Status:  |         |             |
|                   |                |         | Same Canal  |
|                   |                |         | Save Cancel |

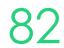

# Lets go do it!

Let's take a look at:

- Adding an image
- Updating the theme

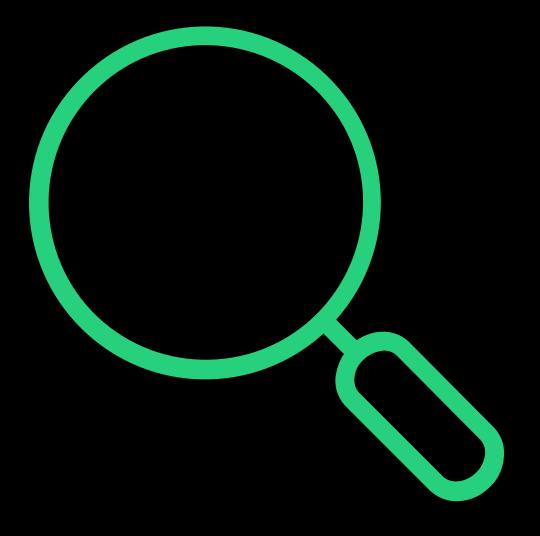

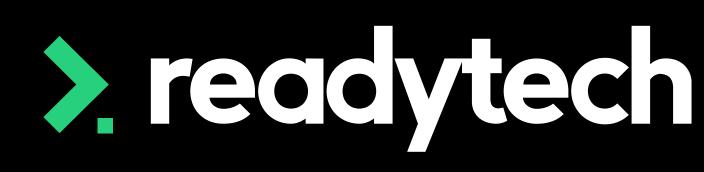

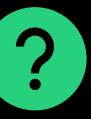

# Summary

## What have we done today?

- Updating RTO details ullet
- Setup of USI to allow for USI verification within the SMS •
- Certificate management  $\bullet$
- Email and SSO configuration lacksquare
- Adding Locations ullet
- Entering Funding contracts (if required)  $\bullet$
- Updating both the numbering schemes and outcome preferences lacksquare
- Theme and Branding ullet

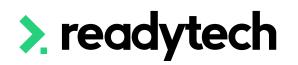

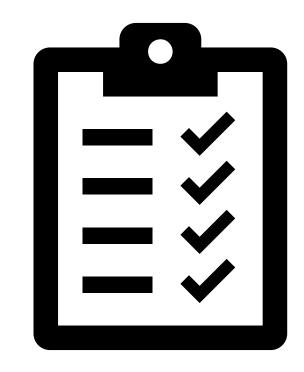

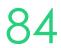

# **Action Items**

What do I need to do after today's session?

- Update the RTO organisation details and enter RTO ID •
- Add all the RTO's locations
- Update outcomes to ensure they are all correct
- Setup SSO (optional)
- Reach out to Onboarding to configure emails
- Add any funding contracts into the system (if required)
- Update the branding/theme
  - Add logo
  - Set theme
  - Create brands (if required)

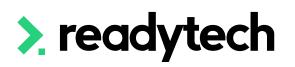

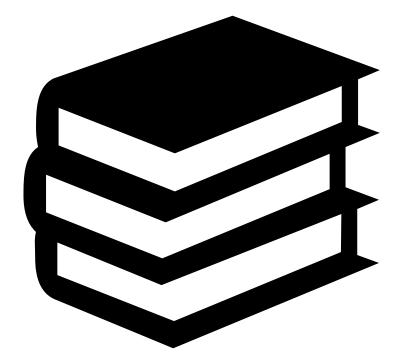

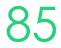

# **Enjoyed today's session?**

Please navigate to article here

Here you will find all the information and resources for this series

- A copy of the PowerPoint slides
- Links for resources relevant to today's session  $\bullet$
- Details on the materials required for upcoming sessions  $\bullet$
- Booking links for upcoming sessions lacksquare
- Recordings from today and previous sessions  $\bullet$

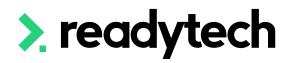

ReadyTech Education

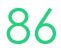

# Thank you

For more information please contact:

## Support

- E: support@ewp.readytech.io
- P: 02 9018 5525

### Onboarding

• E: customeronboarding@ewp.readytech.io

## > readytech

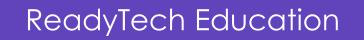

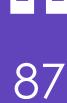

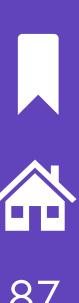